## **Inaccessibility of Kindle Ebooks**

Compiled by the National Federation of the Blind, August 2015

Amazon currently offers ebooks and econtent in two formats: Print Replica and reflowable text. The following two charts identify accessibility barriers for academic reading.

## **Inaccessibility of Kindle Print Replica Ebooks**

Typically, Amazon's electronic textbooks are only available in Kindle Print Replica format and cannot be accessed as reflowable text. The most accessible experience available from Amazon for reading Print Replica books is with the Kindle Fire. Even so, a blind student who follows the instructions provided by the Fire will be unable to read a Kindle Print Replica book at all. A technologically sophisticated adult can force the reading experience, but it is a difficult, inconsistent, and buggy reading experience that would cause a blind student to read far less efficiently than other students.

The following chart assumes that a blind student has managed to get the Kindle Fire to read the Print Replica book. The chart describes those tasks that a sighted student will be able to perform that a blind student cannot. As a point of comparison, the chart also shows how the reading experience on VitalSource's desktop application allows both sighted and blind students to accomplish these same tasks.

Please Note: Traditionally, iOS is considered the most accessible platform for accessing Kindle books, but when a Print Replica book is loaded, a blind user will hear the message, "VoiceOver does not support this content," rendering iOS unusable for Print Replica textbooks.

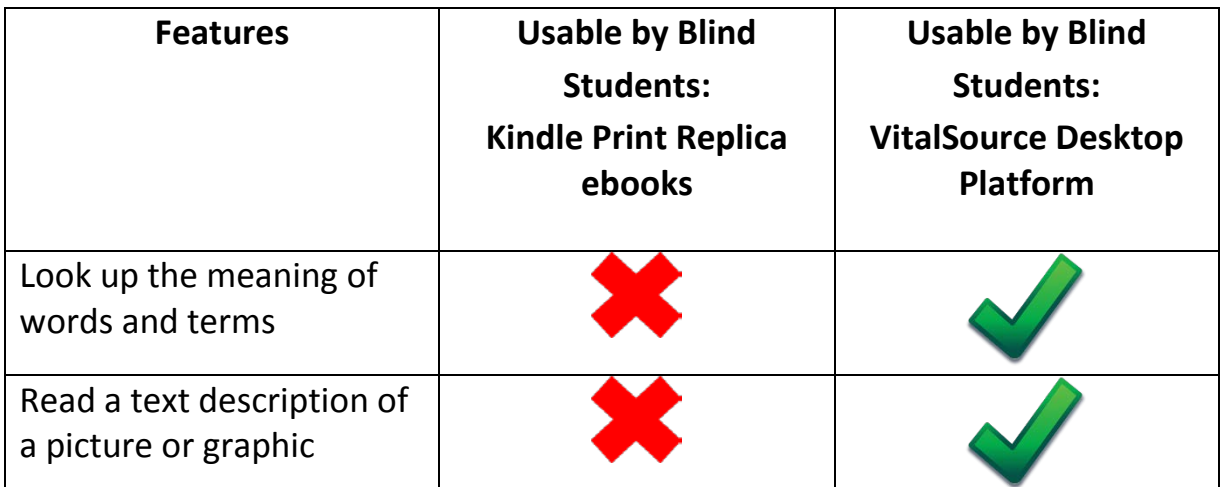

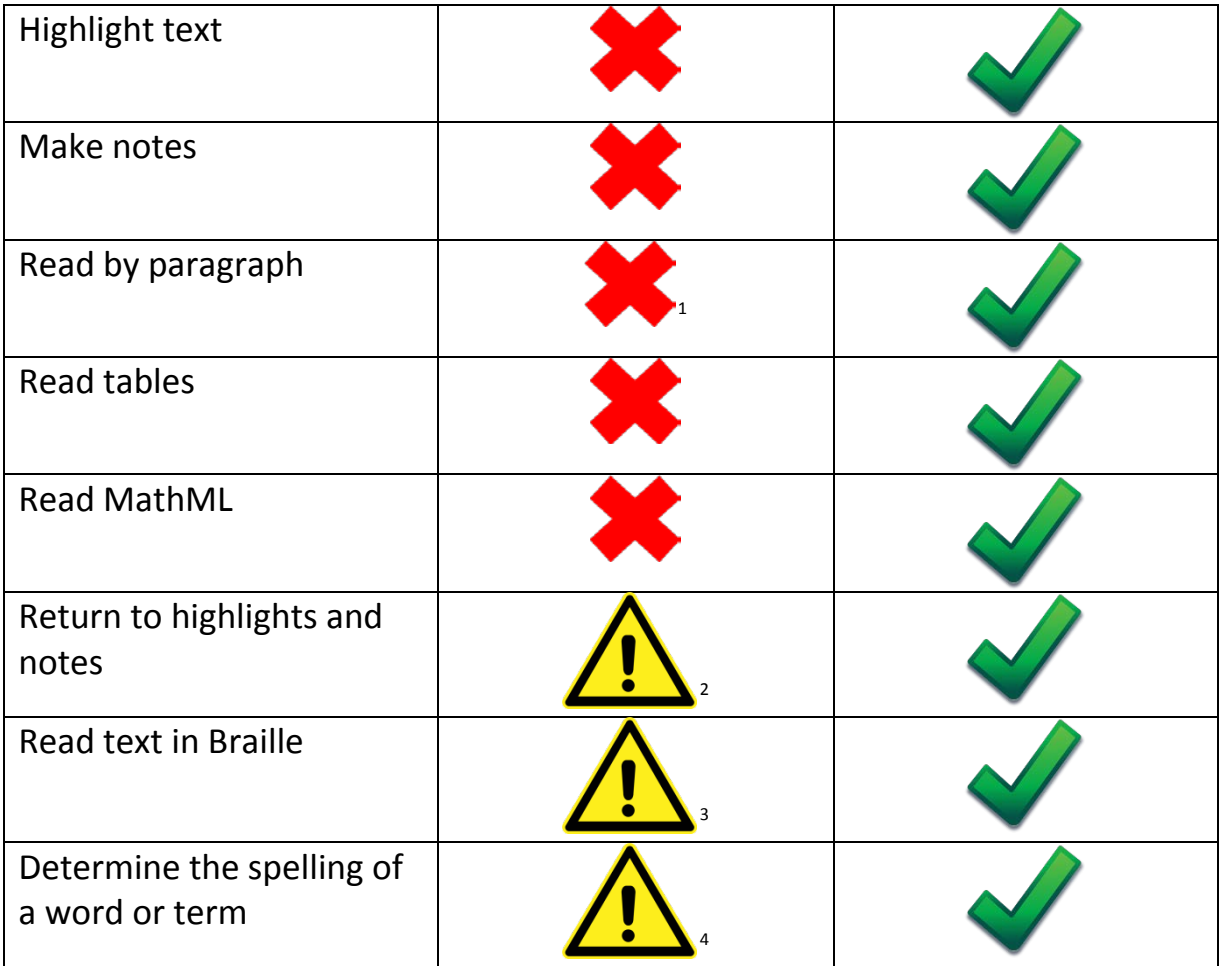

 $\overline{\phantom{a}}$ 

<span id="page-1-0"></span> $^1$  Kindle Fire instructions for reading by paragraph result in a student reading by sentence fragment. No workaround strategy has been identified.

<span id="page-1-1"></span><sup>&</sup>lt;sup>2</sup> Because blind users cannot highlight, the returning-to-highlights-and-notes feature could not be tested.

<span id="page-1-2"></span><sup>&</sup>lt;sup>3</sup> Braille can only be used with difficulty. Word wrap is not supported. Navigation of text is difficult as text is interpreted as one block per page for purposes of Braille, so paragraph markers and other separations in the text are lost.<br><sup>4</sup> As students will be required to start from the top of a page when searching for each word they are

<span id="page-1-3"></span>trying to spell and reading commands are inconsistent, it is technically possible but very labor and time intensive for a student to learn the spelling of a term.

## **Inaccessibility of Kindle Ebooks with Reflowable Text**

Amazon's Kindle ebooks with reflowable text (text that can be sized independently of layout constraints) are most accessible on an iOS device. Even then, a blind student will encounter many significant barriers to having a reading experience equivalent to his sighted counterparts. The chart below describes activities that cannot be successfully completed by a blind student with Kindle for iOS and compares these activities to the experience of reading a textbook in the desktop VitalSource application, which is one of the ebook platforms the National Federation of the Blind knows to be accessible.

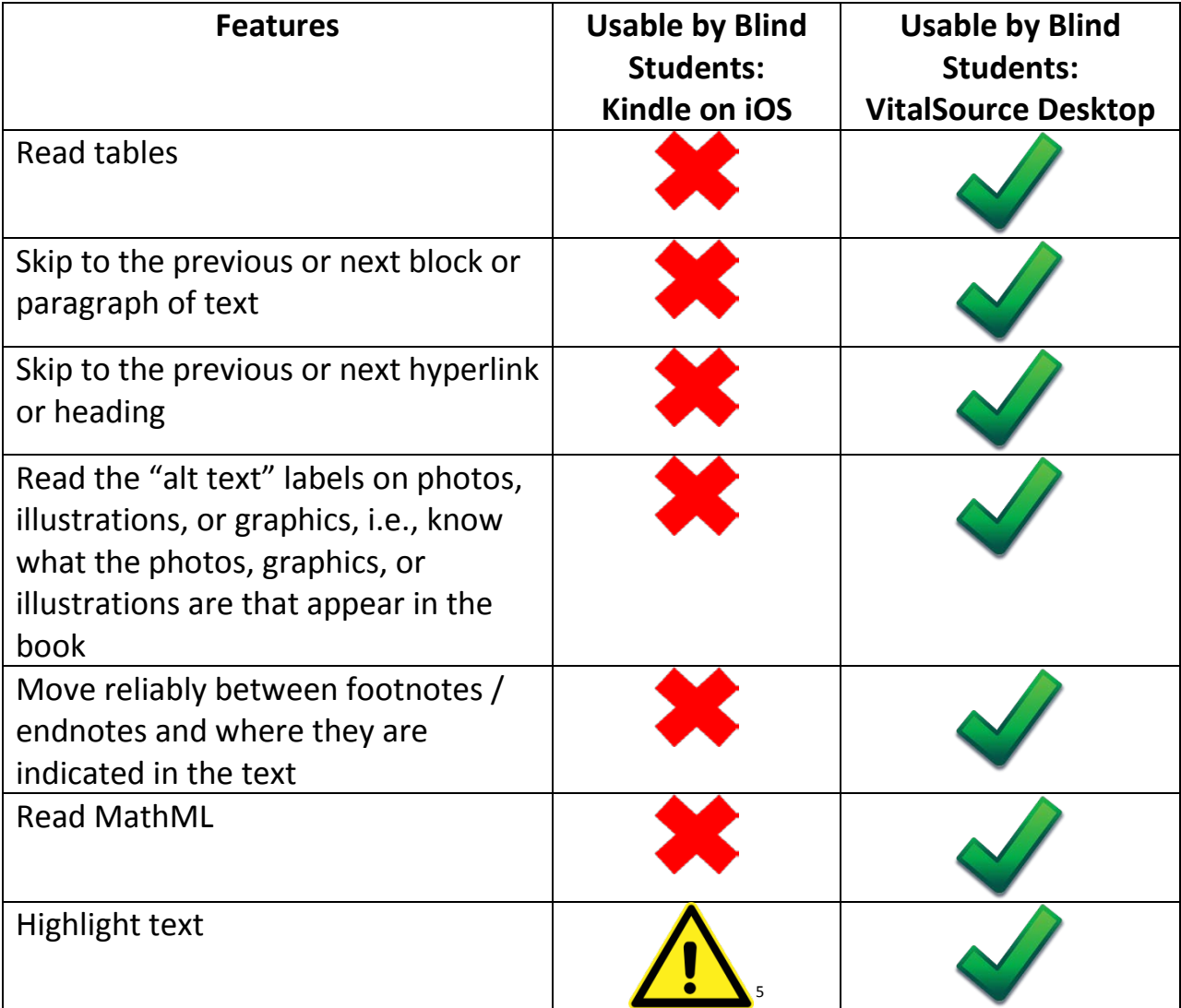

l

<span id="page-2-0"></span> $5$  Text cannot be selected with Braille. The word that is first highlighted when a student begins to select text is not the same word as that which she had intended to select.

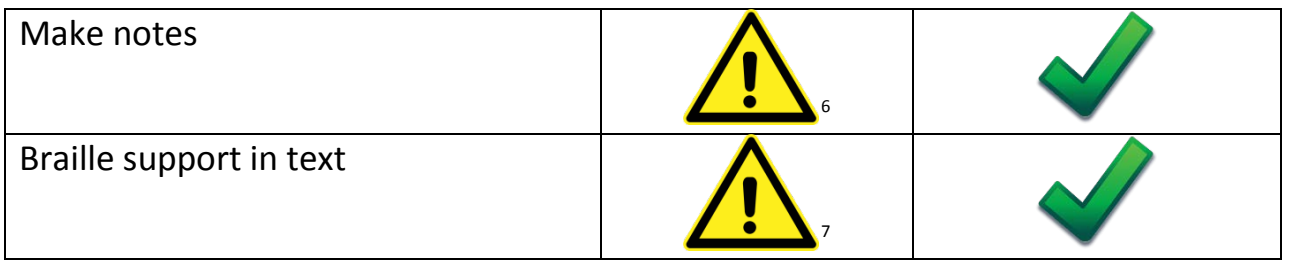

Please note: The preceding table focuses on the tools that are unavailable or impractical for a blind student to use with Kindle on iOS. Students are able to read basic text continuously, and by both character and word. They are also able to use bookmarks, search for terms, use the table of contents, and go directly to a specific location in the book. These features make the Kindle suitable for basic leisure reading, but without the features described in the preceding table, a blind student would be wholly unable to participate in the majority of classroom activities independently.

 $^6$  This would be available only when text has been successfully highlighted.  $\overline{\phantom{a}}$ 

<span id="page-3-1"></span><span id="page-3-0"></span> $7$  Braille navigation is limited to the ability to move page by page, or the length of the Braille display, so a user cannot move to different paragraphs in the text easily. Paragraph breaks are not clearly displayed. The inability to move only within these smaller chunks of text hampers a blind student's ability to skim content quickly.